## **Le pied**

vendredi 6 février 2009, par [Jean Christophe Villeneuve](https://escal.edu.ac-lyon.fr/spip4test/spip.php?auteur1)

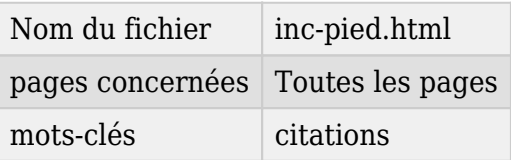

Dans la configuration d'**Escal**, partie "Généralités" "Pied de page", vous pouvez choisir la présence ou l'absence de différents éléments :

- lien vers le plan du site
- lien vers la page contact
- lien vers les mentions légales (si le plugin [Mentions légales](http://contrib.spip.net/Mentions-Legales) a été activé)
- lien vers l'espace privé
- lien vers le squelette de la page

Les liens ci-dessus peuvent être affichés sous forme textes ou sous forme d'icônes. Pour changer ces icônes, il suffit de mettre les vôtres dans un dossier /squelettes/images en respectant les noms suivants :

- plan du site : sitemap.png
- page contact : arobase.png
- mentions légales : legal.png
- espace privé : ecrire.png
- squelette de la page : squelette.png

Vous pouvez aussi choisir d'afficher

- l'icône/Lien vers la page de flux RSS
- l'icône/Lien vers validateur XHTML
- le copyright d'Escal (mais ce serait sympa de le laisser ...)
- le nom de votre hébergeur

C'est aussi dans le pied de page qu'on inclut le fichier inc-javascript.html qui appelle les javascripts nécessaires au bon fonctionnement du site.